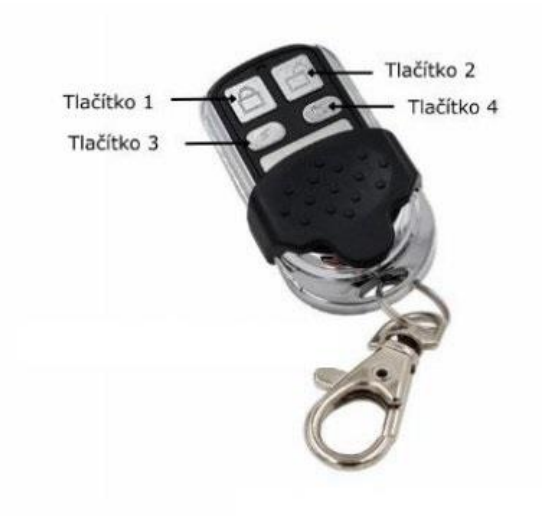

**Návod na nastavení:** 

Nákupem tohoto ovladače jste získali kompatibilní RF ovladač pro výše uvedené značky. Jde o náhradu originálních **ovladačů výše uvedených značek pohonů.** 

**Tento ovladač je již pro tyto značky pohonů naladěn, ale pro jeho funkčnost jsou nutné dva kroky.** 

**1. krok Nejprve je nutné zvolit na vašem novém ovladači značku pohonu, kterou máte.** 

**2. krok Spárovat tento nový ovladač s vaším pohonem, tedy přijímačem tohoto pohonu.** 

Nejprve je potřeba zmínit, že každé tlačítko tohoto ovladače se ladí samostatně a je tedy možné naprogramovat na každé tlačítko jinou značku pohonu. Pochopitelně z výše uvedených značek. Je tedy možné např. na tlačítko 1 navolit ovládání **pohonu NICE a na tlačítko 2 navolit ovládání pohonu FAAC.** 

**POSTUP NAPROGRAMOVÁNÍ SI UKÁŽEME PRO TLAČÍTKO 1, kam budeme programovat značku NICE Smilo. 1. krok Postup výběru značky pohonu:** 

**A/** Stlačte současně Tlačítko 1 a Tlačítko 2 na ovladači a držte je obě stlačené než se LED dioda pomalu rozbliká. LED dioda se nejprve rozsvítí a po cca 4 vteřinách začne pomalu blikat. Jakmile začne blikat tlačítka uvolněte Tímto jste vstoupili do programovacího módu ovladače.

**B/** Nyní vybereme značku pohonu, kterou chceme naprogramovat na Tlačítko 1. Pro tento příklad chceme na Tlačítko 1 naprogramovat značku NICE Smilo.Dle níže uvedené tabulky vidíme, že pro značku NICE Smilo je potřeba toto programované

Tlačítko 1 stisknout 2x. Proto tedy Tlačítko 1 pomalu 2x stlačte a pusťte.

Po druhém stlačení a puštění stlačte 1x nějaké jiné tlačítko, např. Tlačítko 2. Tímto dáte ovladači informaci, že jste programování

Tlačítka 1 dokončili. Jakmile stlačíte toto jiné Tlačítko, tak Vám LED dioda blikne tolikrát, kolikrát je potřeba tlačítko pro tu kterou

značku stlačit. V našem ukázkovém příkladu blikne tedy 2x ( pro značku NICE Smilo).

**POZOR mezi kroky 1 "A" a 1 "B" nesmí být prodleva delší než 6 vteřin.** 

**Po 6 vteřinách dojde automaticky k ukončení programovacího módu.** 

**Pokud se tak stane, postupujte opět od bodu "A".** 

**2. krok Spárování ovladače s přijímačem vašeho pohonu:** 

V tento moment máte Tlačítko 1 nastavené pro spárování s přijímačem pohonu NICE. Nyní musíte udělat spárování, **které se provádí u každého pohonu trochu jinak a postup na tento krok najdete v návodu k vašemu typu pohonu. Po provedení tohoto kroku bude námi dodaný ovladač fungovat stejně, jako ovladač originální.** 

## **RADA pro přijímač BFT:**

Navolte značku BFT na nějaké tlačítko a ukončete programování ovladače dle výše uvedeného návodu. Následně stlačte na ovladači současně Tlačítko 1 a Tlačítko 4 a pusťte. Ovladač vyšle do přijímače signál, kterým ho uvede do učícího se módu.

Nyní můžete stisknout to tlačítko, které jste si pro značku BFT naprogramovali a chcete ho s přijímačem BFT spárovat. Po jeho stlačení a uvolnění počkejte 10 vteřin, kdy dojde ke spárování a tlačítko již bude s pohonem BFT funkční.

## **RADA pro přijímač Aprimatic:**

Navolte značku Aprimatic na nějaké tlačítko a ukončete programování ovladače dle výše uvedeného návodu.

Následně stlačte na ovladači současně Tlačítko 2 a Tlačítko 3 a pusťte. Ovladač vyšle do přijímače signál, kterým ho uvede do učícího se módu.

Nyní můžete stisknout to tlačítko, které jste si pro značku Aprimatic naprogramovali a chcete ho s přijímačem Aprimatic spárovat.

Po jeho stlačení a uvolnění počkejte 10 vteřin, kdy dojde ke spárování a tlačítko již bude s pohonem Aprimatic funkční. V případě, že návod na spárování ve vašem návodu nenajdete, pošlete nám na náš e-mail: mkfloria@mkfloria.cz přesný název a typ vašeho pohonu nebo i jeho fotografii a my se Vám pokusíme poradit, jak spárování provést.

## **ZJIŠTĚNÍ NASTAVENÍ OVLADAČE.**

Ovladač má i funkci pomocí které si připomenete, pro jakou značku pohonu máte to které tlačítko nastaveno. Stlačte na ovladači současně Tlačítko 3 a Tlačítko 4 a držte je obě stlačené než se LED dioda pomalu rozbliká. LED dioda se nejprve rozsvítí a po cca 4 vteřinách začne pomalu blikat. Jakmile začne blikat tlačítka uvolněte a stlačte 1x to tlačítko u kterého chcete ověřit pro jakou značku pohonu je nastaveno. LED dioda následně blikne tolikrát, podle toho pro kterou značku je tlačítko nastaveno.

V našem ukázkovém příkladu LED dioda blikne po stlačení Tlačítka 1 celkem 4x.

## **Upozornění:**

Při výměně baterie zůstane naladění zachováno.